## **Autorizzazioni richieste**

Un'applicazione Java ha richiesto le autorizzazioni visualizzate nella finestra di dialogo **Informazioni sulla protezione.** Perché un'applicazione Java possa essere eseguita, è possibile che vengano richiesti l'accesso al file e altre risorse sul computer in uso. L'esecuzione di ciascuna di queste operazioni richiede un'autorizzazione specifica. È possibile che l'amministratore della rete abbia già specificato le autorizzazioni consentite per le quali è possibile indicare se notificarne la richiesta. In caso contrario, la notifica verrà effettuata solo se un'applicazione Java richiede un numero maggiore di autorizzazioni rispetto a quello consentito.

In base alle informazioni a disposizione sul produttore del software e alle autorizzazioni richieste dal programma, è necessario decidere se installare ed eseguire questa applicazione Java. Se non si è certi, scegliere **OK** nella finestra di dialogo **Informazioni sulla protezione,** quindi scegliere **No** nella finestra di dialogo **Avviso di protezione.**

Per ulteriori informazioni, fare clic su una delle autorizzazioni riportate di seguito:

Accesso all'interfaccia utente **Duplicazione Esecuzione** Flusso del sistema I/O del file I/O del file user-directed I/O della rete Librerie multimediali Memorizzazione del client Personalizzata **Proprietà** Protezione **Registry** Stampa in corso **Thread** Per informazioni sulla visualizzazione delle impostazioni relative alle autorizzazioni sul computer in uso, fare clic su Argomenti correlati.

{button ,AL("A\_IDH\_SEC\_ALERT\_VIEW\_JAVA\_CUSTOM\_SETTINGS")} Argomenti correlati

Visualizza il tipo di accesso che si è selezionato o al quale si sono apportate modifiche. È possibile selezionare un tipo di accesso, quindi specificarne le impostazioni appropriate.

Casella in cui digitare il nome del file da aggiungere all'elenco dei file per i quali verrà consentito l'accesso specificato. È possibile digitare nomi di file specifici o utilizzare caratteri jolly, quali \*.exe.

Elenca i nomi di file per i quali verrà consentito l'accesso specificato.

Aggiunge l'oggetto all'elenco che si desidera includere con queste autorizzazioni.

Rimuove l'oggetto selezionato dall'elenco.

Casella in cui digitare il nome del file da escludere dall'elenco dei file per i quali verrà consentito l'accesso specificato.

Elenca i nomi di file per i quali non verrà consentito l'accesso specificato.

Specifica se verrà consentito l'accesso a codebase tramite URL.

Visualizza il tipo di accesso che si è selezionato o per il quale si sono apportate modifiche.

Casella in cui digitare una voce del registry da aggiungere all'elenco di voci per le quali verrà consentito l'accesso specificato.

Elenca le voci del registry per le quali verrà consentito l'accesso specificato.

Casella in cui digitare una voce del registry che si desidera escludere dall'elenco di voci per le quali verrà consentito l'accesso specificato.

Elenca le voci del registry per le quali non verrà consentito l'accesso specificato.

Specifica se si desidera autorizzare le applicazioni Java alla creazione di finestre di dialogo.

Specifica se si desidera autorizzare le applicazioni Java alla creazione di una finestra principale.

Specifica se si desidera visualizzare un messaggio di avviso quando un'applicazione Java richiede di creare una finestra principale.

Specifica se si desidera autorizzare un'applicazione Java all'utilizzo degli Appunti del computer per tagliare, copiare o incollare le informazioni.

Specifica se si desidera autorizzare le applicazioni Java a un accesso illimitato alle proprietà del sistema.

Consente di autorizzare l'accesso alle proprietà del sistema e ai suffissi specificati e di negarlo alle proprietà del sistema escluse.

Casella in cui digitare i suffissi ai quali consentire l'accesso delle applicazioni Java.

Casella in cui digitare le proprietà del sistema alle quali consentire l'accesso delle applicazioni Java.

Casella in cui digitare le proprietà del sistema alle quali non si desidera consentire l'accesso delle applicazioni Java.

Specifica se si desidera consentire un tipo di loader associato a questo oggetto di autorizzazione pubblica.

Specifica se si desidera consentire un tipo di loader che fa riferimento a qualsiasi loader diverso da quello associato a questo oggetto di autorizzazione pubblica.

Specifica se si desidera consentire un tipo di loader che fa riferimento alle classi di sistema pubbliche.

Specifica se si desidera consentire un tipo di loader associato a questo oggetto di autorizzazione.

Specifica se si desidera consentire un tipo di loader che fa riferimento a qualsiasi loader diverso da quello associato a questa autorizzazione.

Specifica se si desidera consentire un tipo di loader che fa riferimento alle classi di sistema dichiarate.

Specifica se si desidera consentire alle applicazioni Java la lettura di file.

Specifica se si desidera consentire alle applicazioni Java la scrittura di file.

Indica l'area di memorizzazione che si desidera destinare alle applicazioni Java.

Specifica se si desidera consentire alle applicazioni Java di ignorare i limiti di memorizzazione specificati dall'utente per tutti i file Internet.

Specifica se è possibile creare file roaming. I file roaming vengono creati nel profilo dell'utente e sono disponibili su tutti i computer a cui si accede.

Specifica se è possibile eseguire le applicazioni specificate nella casella **Esecuzione di.**

Specifica i programmi che possono essere eseguiti.
Specifica i programmi che non possono essere eseguiti.

Specifica se si desidera consentire l'accesso illimitato agli oggetti thread.

Specifica se si desidera consentire l'accesso illimitato agli oggetti di gruppo thread.

Specifica se l'oggetto autorizzazione consente l'impostazione del sistema nel flusso.

Specifica se l'oggetto autorizzazione consente l'impostazione del sistema fuori dal flusso.

Specifica se l'oggetto autorizzazione consente l'impostazione del flusso di errori del sistema.

Specifica se le classi che dispongono delle autorizzazioni di stampa sono in grado di utilizzare i servizi di stampa.

Specifica se si desidera consentire l'accesso agli aspetti estesi dell'interfaccia API di Microsoft DirectX.

Specifica se si desidera consentire l'accesso alle classi di protezione JDK **java.lang.security.**

Visualizza il tipo di comunicazione che si è selezionato o al quale si sono apportate modifiche. Nella tabella che segue sono indicati i tipi di comunicazione e le impostazioni disponibili.

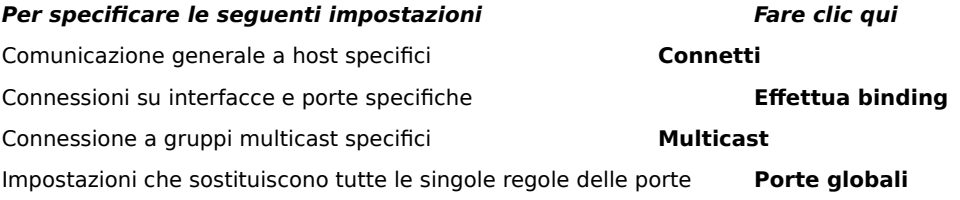

Casella in cui digitare una porta e un host da aggiungere all'elenco di porte e di host con i quali verrà consentita la comunicazione specificata.

Elenca le porte e gli host con i quali verrà consentita la comunicazione specificata.

Casella in cui digitare una porta e un host da escludere dall'elenco di host e di porte con i quali verrà consentita la comunicazione specificata.

Elenca le porte e gli host con i quali non verrà consentita la comunicazione specificata.

Specifica se si desidera effettuare la connessione al file tramite URL.

Specifica se si desidera effettuare un altro tipo di connessione senza utilizzare l'URL.

Casella in cui digitare il nome e i dati relativi alle autorizzazioni che si desidera aggiungere all'elenco delle impostazioni per le autorizzazioni personalizzate.

Elenca il nome e i dati relativi alle impostazioni per le autorizzazioni personalizzate aggiunte.

Selezionare **Alta** dalla casella di riepilogo **Reimposta a** nella finestra **Impostazioni protezioni.**

Selezionare **Media** dalla casella di riepilogo **Reimposta a** nella finestra **Impostazioni protezioni.**

## **Per visualizzare le impostazioni personalizzate**

Le autorizzazioni vengono impostate dall'amministratore della rete tramite Internet Explorer Administration Kit. È in genere possibile visualizzare queste impostazioni, ma non modificarle. A tale scopo, attenersi alla procedura che segue:

- 1 Fare clic con il pulsante destro del mouse sull'icona **Internet** sul desktop, quindi scegliere **Proprietà.**
- 2 Scegliere la scheda **Protezione,** quindi fare clic sul pulsante di opzione **Personalizzato (per utenti esperti).**
- 3 Nell'elenco **Impostazioni** del gruppo di opzioni **Java** fare clic sul pulsante di opzione **Personalizza.**
- 4 Scegliere il pulsante **Impostazioni personalizzate Java** nella parte inferiore della finestra di dialogo.

**Nota**

- · Se nella parte inferiore della finestra di dialogo **Impostazioni Java** viene visualizzato il pulsante **Modifica,** sarà possibile modificare le impostazioni.
- · Se non viene visualizzato il pulsante **Modifica** e si desidera modificare le impostazioni, consultare direttamente l'amministratore della rete.

{button ,AL("A\_IDH\_SEC\_ALERT\_MORE\_INFO")} Argomenti correlati

Chiude questa finestra di dialogo e salva le modifiche apportate.

Chiude questa finestra di dialogo senza salvare le modifiche apportate.

#### **Finestra di dialogo Editor di zona**

In questa finestra è possibile impostare il set di autorizzazioni non firmate digitalmente, consentite e richieste/negate. Le autorizzazioni che non sono impostate su **Non firmate digitalmente** o **Consentite** vengono impostate su **Richieste/Negate.**

Tra le autorizzazioni impostate su **Richieste/Negate,** è possibile impostarne alcune su **Richieste.** Le restanti verranno impostate su **Negate.** È anche possibile impostare alcune autorizzazioni specifiche su **Negate** e le restanti su **Richieste.**

Se si desidera impostare automaticamente tutte le autorizzazioni senza dover aprire la finestra di dialogo corrispondente, selezionare la casella di controllo **Set di autorizzazioni completo.**

#### **Finestra di dialogo Autorizzazioni personalizzate**

In questa finestra di dialogo sono visualizzate le autorizzazioni Java specificate dall'amministratore della rete.

Perché un'applicazione Java possa essere eseguita, è possibile che vengano richiesti l'accesso al file e ad altre risorse sul computer in uso. L'esecuzione di ciascuna di queste operazioni richiede un'autorizzazione specifica. È possibile che l'amministratore della rete abbia già specificato le autorizzazioni consentite per le quali è possibile indicare se notificarne la richiesta. In caso contrario, la notifica verrà effettuata solo se un'applicazione Java richiede un numero maggiore di autorizzazioni rispetto a quello consentito.

Ciascuna scheda rappresenta un tipo di set di autorizzazioni:

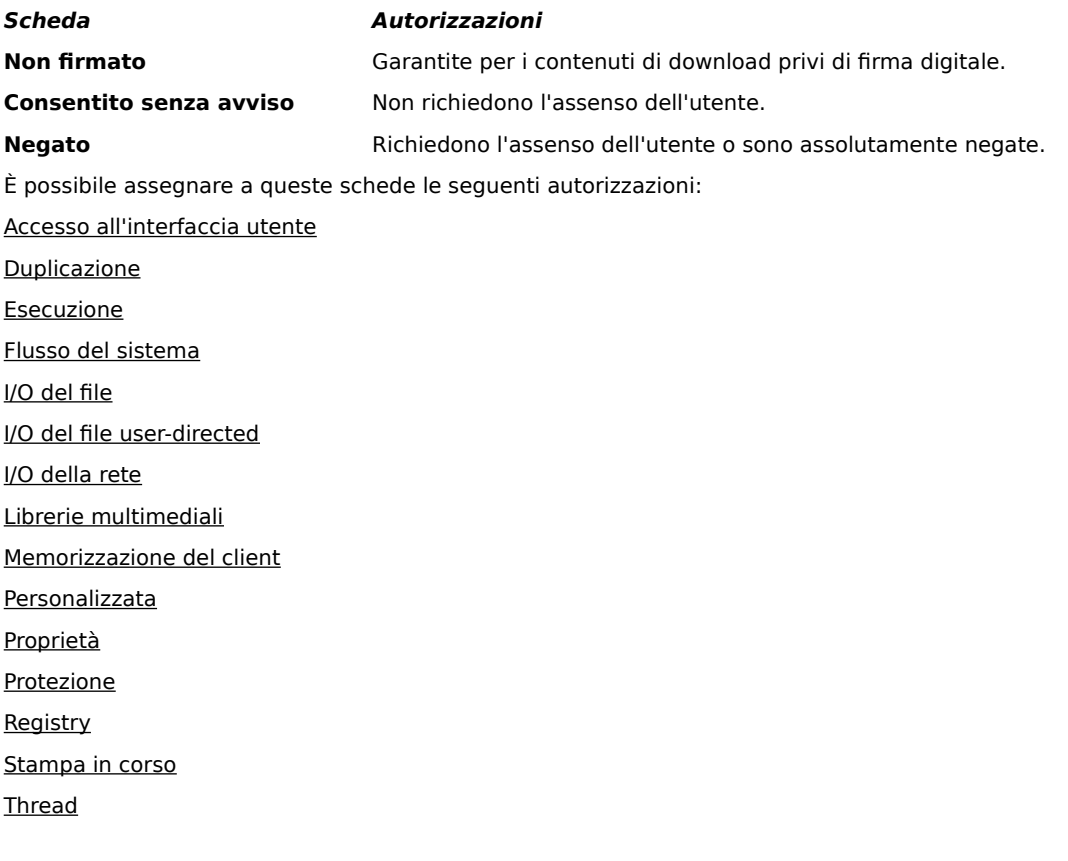

#### **Scheda I/O del file**

Scegliere questa scheda per specificare i file e i tipi di file per i quali è stato impostato il set di autorizzazioni per la zona corrente. In base all'impostazione predefinita, tutti i file vengono esclusi. Non è quindi necessario specificare i file che si desidera escludere, a meno che non si tratti di un sottoinsieme dei file inclusi. Se ad esempio si include un tipo di file multimediale (\*.avi), è possibile escludere un file specifico di quel tipo (file\_utente.avi). È inoltre possibile specificare autorizzazioni diverse a seconda del tipo di accesso selezionato: **Lettura, Scrittura** e **Elimina.**

## **Nota**

# **Scheda Registry**

Scegliere questa scheda per specificare le voci del registry per le quali è stato impostato il set di autorizzazioni per la zona corrente. In base all'impostazione predefinita, tutte le voci del registry vengono escluse. Non è quindi necessario specificare le voci che si desidera escludere, a meno che non si tratti di un sottoinsieme delle voci incluse. Se ad esempio si include HKEY\_CURRENT\_USER, è possibile escludere una categoria specifica del registry al di sotto di quella stessa voce (HKEY\_CURRENT\_USER\NETWORK). È inoltre possibile specificare autorizzazioni diverse a seconda del tipo di accesso selezionato: **Lettura, Scrittura, Elimina, Crea e Apri.**

#### **Nota**

## **Scheda UI**

Scegliere questa scheda per impostare le autorizzazioni relative alle operazioni più evidenti che un'applicazione Java potrebbe richiedere sul computer di un utente, quali la creazione di una finestra o di una finestra di dialogo, l'accesso alle proprietà del sistema (come i file .ini) o la verifica delle informazioni per determinare la struttura, affinché l'applet possa effettuare la ricerca delle informazioni. È possibile che tali autorizzazioni siano elencate nelle impostazioni personalizzate Java dell'utente o in una finestra di dialogo **Avviso di protezione** quando il numero delle autorizzazioni richieste da un'applicazione Java supera quello consentito automaticamente.

#### **Nota**

## **Scheda Varie**

Scegliere questa scheda per impostare le autorizzazioni relative alla lettura, alla scrittura e alla memorizzazione dei file, all'esecuzione di applicazioni, all'accesso al thread e altro ancora. È possibile che tali autorizzazioni siano elencate nelle impostazioni personalizzate Java dell'utente o in una finestra di dialogo **Avviso di protezione** quando il numero delle autorizzazioni richieste da un'applicazione Java supera quello consentito automaticamente.

## **Nota**

## **Scheda I/O della rete**

Scegliere questa scheda per specificare il tipo di connessione che si desidera consentire, nonché le porte e gli host che si desidera utilizzare. In base all'impostazione predefinita, tutte le porte e gli host vengono esclusi. Non è quindi necessario specificare gli host e le porte che si desidera escludere, a meno che non si tratti di un sottoinsieme delle porte e degli host inclusi. È inoltre possibile specificare autorizzazioni diverse a seconda del tipo di accesso selezionato: **Connetti, Effettua binding, Multicast** e **Porte globali.**

## **Nota**

## **Scheda Personalizzata**

Scegliere questa scheda per specificare il nome e il tipo di dati nella casella di gruppo **Impostazioni per l'autorizzazione personalizzata.**

# **Nota**

Una richiesta o un'autorizzazione che consente di accedere o controllare l'accesso ai file.

Una richiesta o un'autorizzazione che consente di eseguire operazioni relative alla rete.

Un'autorizzazione che consente di creare e gestire gli oggetti thread e gli oggetti di gruppo thread.

Una richiesta o un'autorizzazione che consente di accedere o gestire le proprietà del sistema.

Una richiesta o un'autorizzazione che consente di controllare o eseguire altre applicazioni.
Una richiesta o un'autorizzazione che consente di eseguire operazioni di duplicazione o di utilizzare API di duplicazione per accedere ai membri di una classe specificata.

Un'autorizzazione che consente di controllare l'accesso alle API di stampa.

Un'autorizzazione che consente di controllare l'accesso al registry o una richiesta per l'accesso a una chiave del registry.

Un'autorizzazione che consente di controllare l'accesso alle classi di protezione JDK **java.lang.security.**

Autorizzazione che controlla la possibilità di creare uno spazio temporaneo non superiore a 1 MB utilizzando ClientStoragePermission. Un'applet Java non disporrà dei diritti di lettura o di scrittura su nessun altro file presente sul disco rigido dell'utente. Un'applet con firma digitale può accedere solo allo spazio temporaneo. Questa autorizzazione è di livello medio.

Una richiesta per l'utilizzo di un aspetto esteso dell'API dell'interfaccia utente o un'autorizzazione che consente di controllare la capacità di utilizzare alcune funzionalità avanzate dell'AWT (Application Windowing Toolkit).

Un'autorizzazione che consente di modificare le impostazioni dei flussi di sistema **java.lang.System.out** e **java.lang.System.err.**

Autorizzazione che controlla la possibilità di visualizzare le finestre di dialogo dei file per eseguire le relative operazioni. Per aprire un file, ad esempio, un'applet deve visualizzare la finestra di dialogo standard **Apri** e consentire all'utente di selezionare il file da aprire. L'applet non sarà in grado di eseguire operazioni autonomamente. Poiché l'utente è direttamente coinvolto, questa operazione è più sicura rispetto all'accesso diretto al file da parte del codice. Questa autorizzazione è di livello medio.

Un'autorizzazione che consente di utilizzare le funzionalità multimediali avanzate.

Un'autorizzazione che fornisce controlli specifici sul tipo di autorizzazioni da assegnare al contenuto firmato.